**УТВЕРЖДАЮ** 

Исполнительный директор ФГУП ЦНИИС

директор ГЦИ СИ «СвязьТест» ФГУП ЦНИИС anor С.Н. Филимонов **мзъТест** 2010 г.  $\mu$ a $\varphi$  $M.\Pi.$ 

# СИСТЕМА ИЗМЕРЕНИЙ ДЛИТЕЛЬНОСТИ СОЕДИНЕНИЙ СИДС SI2000 v5\_SI3000 v3

Методика поверки 1. p. 45020-10

# СОДЕРЖАНИЕ

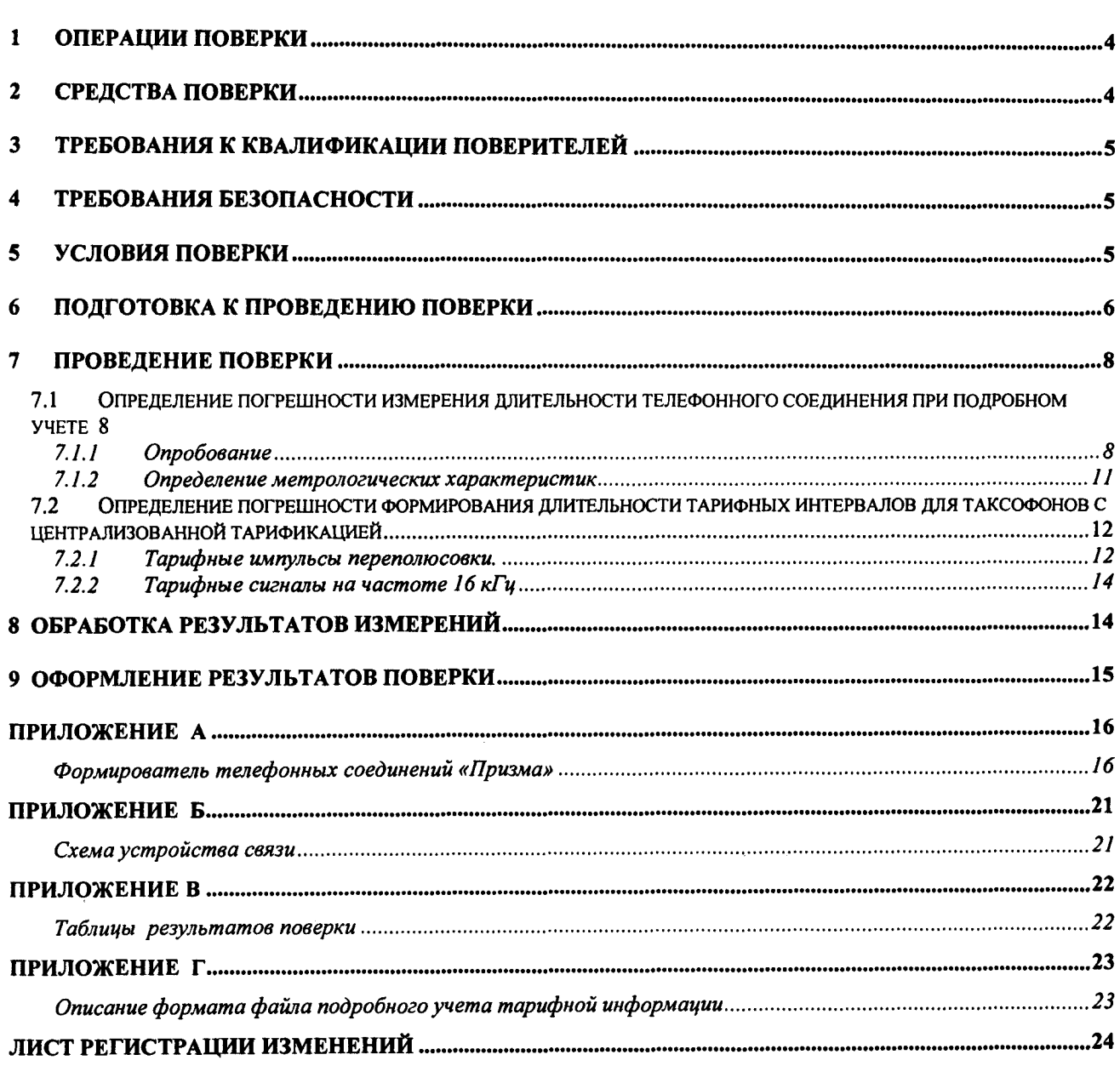

 $\Delta \phi = 0.4$  .

Настоящая методика поверки (МП) устанавливает методы <sup>и</sup> средства первичной, периодической, инспекционной и экспертных поверок системы измерений длительности соединений СИДС SI2000 v5\_SI3000 v3 (далее - СИДС).

СИДС входит <sup>в</sup> состав программно-аппаратных комплексов телефонных станций производства ЗЛО "ИскраУралТел", г. Екатеринбург, систем :

1 SI2000, версия ПО 5, реализующих функции:

- комбинированной АМТС/АТС;
- городской АТС;  $\blacksquare$
- сельской АТС;
- учрежденческо-производственной УПАТС.
- 2 SI3000, версия ПО 3, реализующих функции:
- комбинированной АМТС/АТС;
- городской АТС;
- сельской АТС;
- учрежденческо-производственной УПАТС.

Методика разработана <sup>в</sup> соответствии <sup>с</sup> рекомендацией РМГ 51-2002 ГСИ Документы на методики поверки средств измерений . Основные положения .

Объектом метрологического контроля при поверке является система измерений длительности соединений, входящая <sup>в</sup> состав выше перечисленного оборудования.

Цель поверки - определение соответствия действительных значений метрологических характеристик (МХ) СИДС метрологическим требованиям <sup>и</sup> предоставление документа <sup>о</sup> возможности эксплуатации системы.

Поверку системы осуществляют один раз <sup>в</sup> два года метрологические службы, которые аккредитованы в системе Ростехрегулирования на данные виды работ.

Поверка по <sup>п</sup>. 7.2 не производится, если СИДС не используется для централизованной тарификации таксофонов.

Требования настоящей методики поверки обязательны для метрологических служб юридических лиц независимо от форм собственности .

# 1 ОПЕРАЦИИ ПОВЕРКИ

При проведении поверки должны производиться операции, указанные в таблице 1. Таблица1

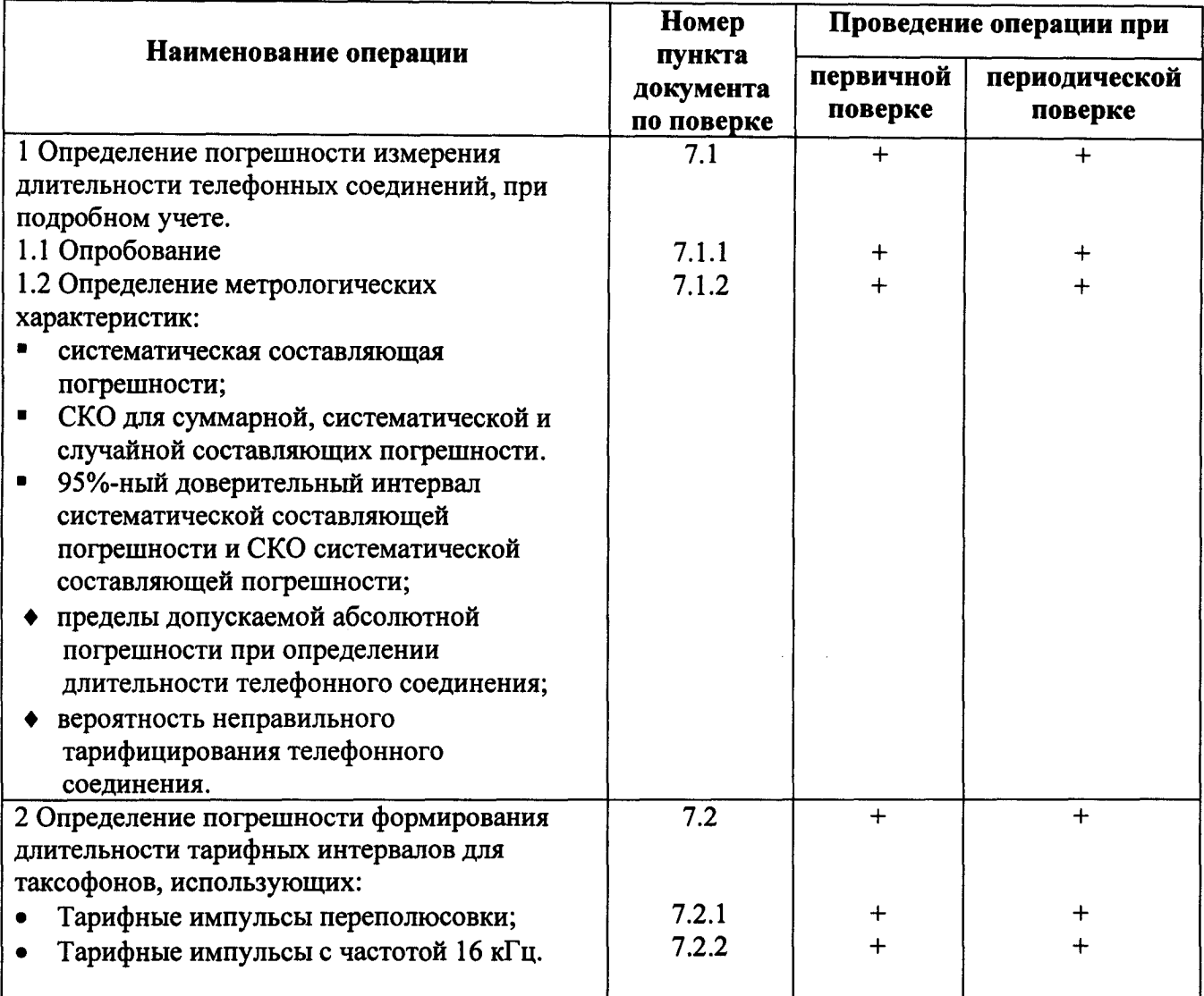

# 2 СРЕДСТВА ПОВЕРКИ

При проведении поверки должны применяться рабочие эталоны, указанные в таблице 2. Таблица 2

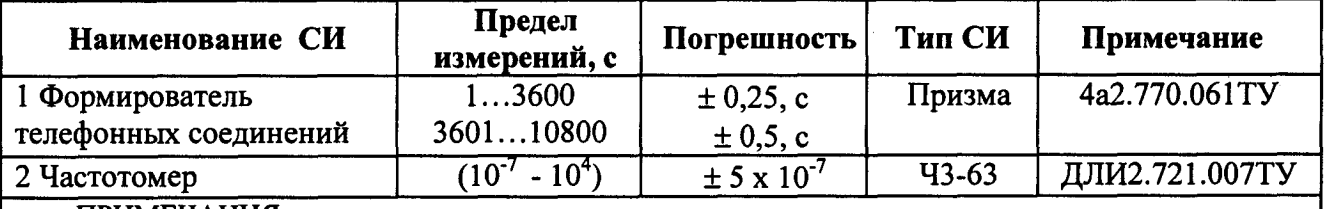

#### ПРИМЕЧАНИЯ:

1. Допускается использование других рабочих эталонов с необходимыми метрологическими характеристиками.

2. Рабочие эталоны должны быть исправны, поверены и иметь свидетельство (отметку в паспорте) о поверке или клеймо.

3 В Приложении А приведены подробные характеристики прибора «Призма» и математический аппарат, положенный в основу обработки результатов поверки (испытаний).

## 3 ТРЕБОВАНИЯ К КВАЛИФИКАЦИИ ПОВЕРИТЕЛЕЙ

К проведению поверки допускаются лица:

• аттестованные в качестве поверителя систем измерений длительности соединений;

• изучившие руководство по эксплуатации поверяемого оборудования, в состав которой входит СИДС и прибора «Призма»;

• имеющие навык работы на PC в операционной среде WINDOWS;

• имеющие квалификационную группу по технике безопасности не ниже III.

#### 4 ТРЕБОВАНИЯ БЕЗОПАСНОСТИ

 $4.1$ Клеммы защитного заземления блоков оборудования и «Призма» должны быть заземлены.

4.2 Все РС, участвующие в поверке, должны быть подключены к сети 220 В через розетки типа «Европа» с заземленным проводом.

Рабочее место должно иметь соответствующее освещение  $4.3$ 

4.4 При проведении поверки запрещается:

проводить работы по монтажу и демонтажу участвующего в поверке оборудования;

• производить работы по подключению соединительных кабелей при включенном питании «Призма» и РС;

## 5 УСЛОВИЯ ПОВЕРКИ

 $5.1$ При проведении поверки должны соблюдаться следующие условия:

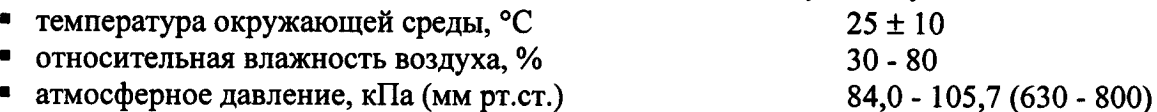

Электропитание РС, мониторов, принтеров и т.п. производится от сети  $5.2$ переменного тока напряжением (220 ± 22) В и частотой (50 ± 1) Гц.

# <sup>б</sup> ПОДГОТОВКА К ПРОВЕДЕНИЮ ПОВЕРКИ

Перед проведением поверки необходимо провести следующие подготовительные работы:

- проверить срок действия свидетельства <sup>о</sup> поверке образцовых средств измерений;
- разместить на рабочем столе с площадью не менее 1,5 м<sup>2</sup> «Призма»:

**•** установить рядом с «Призма» персональный компьютер (РС)

- РС должен быть оснащен операционной системой WINDOWS-98/2000Pro/ХР;
- подключить к РС принтер;

1-3:

- соединить кабелем разъем СОМ-2 РС <sup>с</sup> соответствующим разъемом на «Призма»;
- подвести <sup>к</sup> рабочему месту однофазное переменное напряжение 220В;

установить разветвительную колодку <sup>с</sup> заземленным проводом и тремя розетками типа «Евро» ;

- получить у оператора телефонные номера, задействованные <sup>в</sup> поверке.
- подключить «Призма» <sup>к</sup> поверяемому оборудованию, <sup>в</sup> соответствии <sup>с</sup> рисунками
- 1 подключить абонентов «АА» и «АО» «Призма» <sup>к</sup> свободным абонентским линиям поверяемого оборудования, через аналоговый абонентский доступ (см. рисунок 1), <sup>с</sup> образованием до 8-ми каналов связи «АА — АО»;

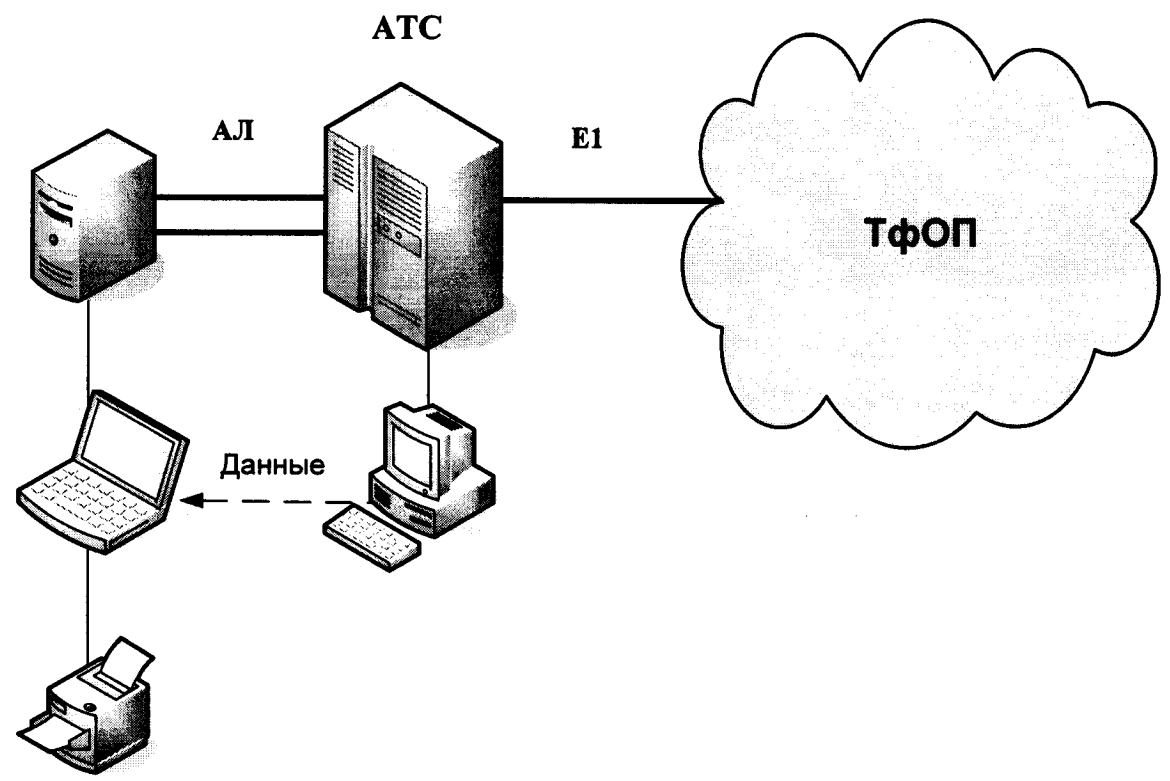

Рисунок 1. Схема поверки СИДС

2 подключить абонентов «АА» и «АО» «Призма» <sup>к</sup> промежуточной АТС (либо УПАТС) — по аналоговым абонентским линиям (см. рисунок 2) <sup>с</sup> образованием до 8-ми каналов связи «АА — АО»;

Оборудование SI2000 или SI3000, соединено <sup>с</sup> промежуточной АТС по тракту Е1;

Оператор оборудования SI2000 или SI3000 должен переадресовать вызовы на номера ответчиков промежуточной АТС, которые соединены <sup>с</sup> комплектами «АО» «Призма».

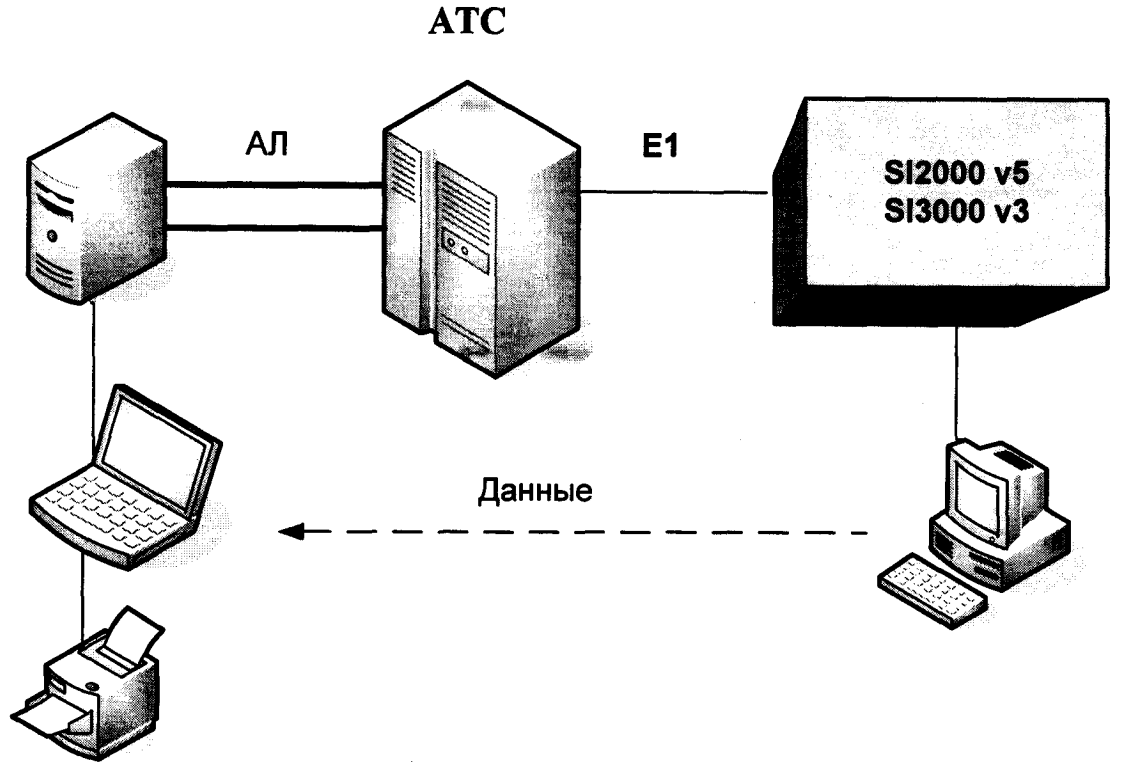

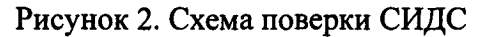

(использовать при отсутствии в поверяемом оборудовании абонентского входа)

3 подключить абонентов «АА» и «АО» «Призма» к абонентскому SIP шлюзу (см. рис. 3) с образованием до 8-ми каналов связи «АА - AO»;

Примечание - внешний SIP шлюз используется, при отсутствии в оборудовании встроенного.

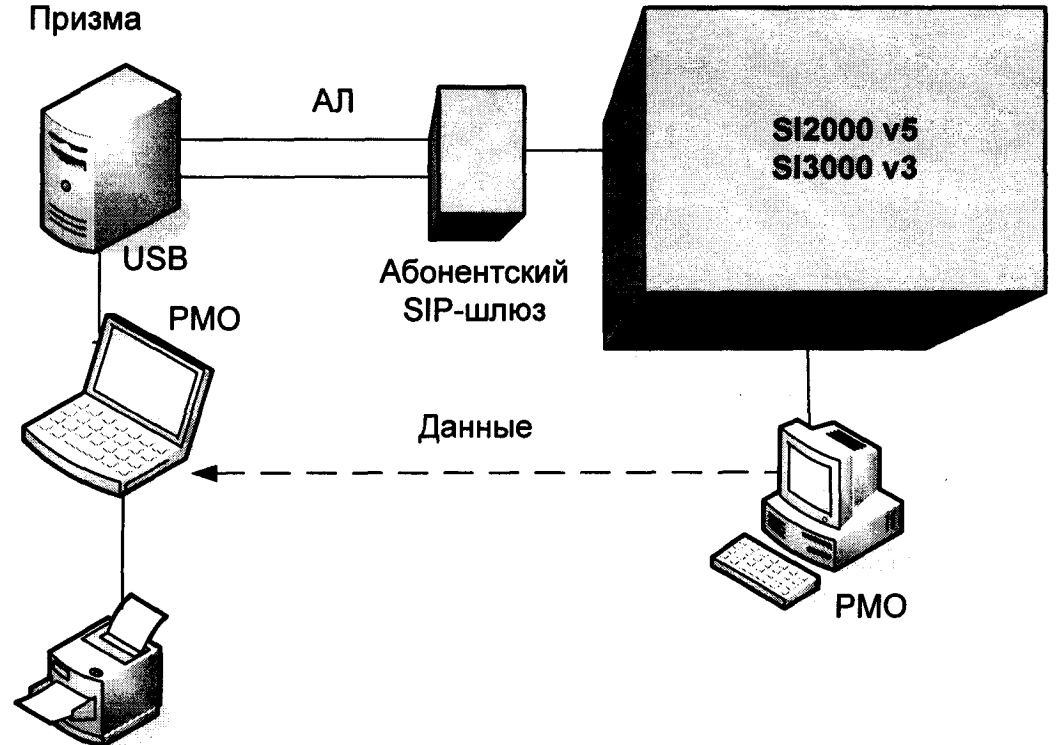

Рисунок 3. Схема испытаний СИДС

#### 7 ПРОВЕДЕНИЕ ПОВЕРКИ

#### 7.1 Определение погрешности измерения длительности телефонного соединения при подробном учете

#### 7.1.1 Опробование

7.1.1.1 Опробование производят по схеме в соответствии с рисунками 1 - 3.

7.1.1.2 Выполнение подготовительных операций:

• включить питание РС и прибора «Призма»;

• осуществить инсталляцию программного обеспечения, для этого вставить диск в СD-**ROM** дисковод. На экране появится диалоговое окно "ПРОГРАММА УСТАНОВКИ". Дважды щелкнуть мышью по пункту "программа", расположенном в левой части окна. Это приведет к инициализации мастера инсталляции, в дальнейшем необходимо следовать его указаниям;

• после окончания инсталляции на жестком диске РС будет создан каталог PRIZMA с программами для управления работой прибора «Призма»;

• запустить программу prizma.exe из каталога PRIZMA в операционной среде WINDOWS (4a3.060.045 программное изделие «Призма»). После загрузки программы на экране монитора РС открывается основное окно программы, в верхней части которого расположено главное меню, ниже - основные пиктограммы и наименование прибора.

#### Формирователь телефонных соединений ПРИЗМА

7.1.1.3 Создание конфигурации:

• в меню Конфигурация щелкнуть по кнопке СОЗДАТЬ, при этом открывается окно Введите имя новой конфигурации;

• в диалоговом боксе Имя файла введите наименование поверяемого оборудования (например, SI3000 v3) и сохраните. При этом в окне Конфигурация отображается имя созданной конфигурации с расширением pri, например - , SI3000 v3.pri;

7.1.1.4 Создание настройки поверки:

• в главном меню открыть Прибор \Новая настройка, открывается окно Создание новых данных прибора \ Настройка комплектов;

• окно Настройка комплектов имеет четыре вкладки: Назначение, Вид набора, Собственные номера, Набираемые номера;

• в окне Назначение - в диалоговый бокс - Глобальная настройка прибора \ Имя настройки ввести наименование поверяемого оборудования (например, , SI3000 v3), назначить абонентов и ответчиков и соответствующие им линейные комплекты, остальные параметры - по умолчанию;

ПРИМЕЧАНИЕ: Неиспользуемые при поверке линейные комплекты абонентов и ответчиков необходимо заблокировать нажатием кнопки Блок, при этом кнопки, соответствующие заблокированным комплектам, окрашиваются в коричневый цвет.

• в окне Вид набора установить частотный или импульсный тип набора номера (частотный предпочтительнее) для всех комплектов;

• в окне Собственные номера ввести полученные от оператора номера (воспользоваться услугой Сервис \ Выделить все, далее ввести номера). Количество цифр в номере зависит от реальных условий поверки;

• в качестве Абонентов ввести номера, к которым подключены комплекты АА «Призма»;

• в качестве Ответчиков ввести:

1) номера, к которым подключены комплекты AO «Призма» см. рис. 1, 3;

2) номера Абонентов, для которых установлена переадресация на комплекты АО «Призма», см. рис 2.

• в окне Набираемые номера необходимо выделить используемые линейные комплекты, далее повторить номера Ответчиков, в соответствии с рисунками 1, 2, 3;

- открыть вкладку Режим работы \ Режим:
- 1) Общие ввести Облегченный режим анализа сигнала;
- 2) Тип АТС проверить, что переключатель установлен в положение Прочие типы;
- 3) Режим соединений перевести переключатель в положение Старт со сдвигом. ввести значение - 1000 мс
- 4) Фиксация времени установить переключатель в положение По установлению тракта:
- 5) Остальные установки данной вкладки по умолчанию.

• открыть вкладку СИДС - открывается окно Настройка СИДС, имеющая три вкладки: Настройка, Алгоритм испытаний, Связь;

• окно Настройка \ Выбор СИДС:

1) Категории - представлены виды коммутационного оборудования:

АПУС - электромеханические АТС, оснащенные АПУС (аппаратурой повременного учета соединений);

ЭАТС - электронные автоматические телефонные станции;

СПС - системы подвижной связи;

ИП - интеллектуальные платформы;

ЦОВ - центр обслуживания вызовов.

• выбрав вид коммутационного оборудования - ЭАТС - электронные автоматические телефонные станции, необходимо активизировать «+», при этом появляется перечень конверторов СИДС, имеющихся в библиотеке программы «Призма», далее - выделить (двойное нажатие левой кнопки мыши) нужный тип конвертора СИДС - SI2000 V5 SI3000 V3;

• в боксе Выбранный тип СИДС автоматически записывается имя выбранного конвертора;

• в бокс Имя файла СИДС ввести произвольное имя, под которым будут сохранены результаты поверки СИДС (например, дата поверки - 061009.txt);

- 2) Коррекция времени необходимо откорректировать машинное время РС по машинным часам поверяемого оборудования, допустимая погрешность  $\pm$  2 с;
- 3) ПДВ предельно допустимые величины ввести вероятность отказа СИДС (Ро), равное 10 промилле (что допускается при поверке при выборке уменьшенного объёма);

• в окне Алгоритм испытаний – создать алгоритм опробования, для этого необходимо выделить этап 1, проверить, что данные соответствуют п.1 таблицы 4 (для чего в окне Инструментарии нажать кнопку Редактировать этап, при этом открывается окно Параметры испытаний), далее удалить этапы 2-6, нажав кнопку Удалить этап;

- закрыть окно, сохранив произведённые настройки;
- вкладка Связь используется при обработке результатов поверки.

7.1.1.5 Установление связи РС с прибором «Призма»

• из окна Конфигурация, нажатием кнопки Подключение - загрузить настройку поверки SI3000 v3.gn;

произвести инициализацию прибора, нажав пиктограмму с изображением ключа, при этом открывается окно Панель прибора с настройкой SI3000 v3.gn, происходит автоматическая связь РС с прибором «Призма», индикаторы рабочих комплектов окрашиваются в зеленый цвет, заблокированных - в коричневый, появляется сообщение о подключении прибора: Прибор подключен к COM 1 (или COM2, USB);

Примечание - При необходимости введения дополнительных настроек, касающихся параметров набора номера, зуммерных сигналов, КПВ, ПВ, нужно открыть в главном меню опцию Сервис \ Дополнительная настройка прибора и ввести требуемые изменения в схему настройки.

7.1.1.6 Запуск программы опробования

после нажатия кнопки Старт происходит загрузка параметров работы и появляется сообщение Прибор работает;

• процедуру опробования «Призма» выполняет автоматически по заранее заданной программе. Она формирует два цикла коротких телефонных соединений (20 с) одновременно по восьми абонентским линиям;

по завершении в окне программы появляется сообщение Работа завершена.

7.1.1.7 Процедура снятия учетной информации с поверяемого оборудования

после окончания процедуры опробования оператор должен снять учетную информацию на рабочем месте администратора, см. рис. 1 -3;

• для получения полной информации о звонках, необходимо убедиться, что активный файл закрыт и информация готова для отправки в АСР, после выполнения этих требований можно снять файл;

• в приложении Г приведено описание формата файла подробного учета;

• процедура снятия файла учетной информации описана в эксплуатационной документации см. раздел Записи с подробными данными о вызове (Call Data Records);

• учетная информация о длительности телефонных соединений передается и копируется в каталог Prizma \ Statistics\ имя конфигурации \дата испытаний в PC, управляющий прибором «Призма», любым доступным для конкретной схемы поверки способом:

- дискета;
- локальная сеть предприятия;
- накопитель информации, подключаемый к USB порту;  $\blacksquare$
- **E-mail**
- CD-ROM.
- 7.1.1.8 Копирование результатов опробования при помощи USB накопителя

• поверитель должен скопировать полученный у оператора учетный файл на жесткий диск PC в каталог Prizma\ Statistics\имя конфигурации \дата испытаний;

• в главном меню открыть окно Прибор \Настройка из конфигурации, появится окно Редактирование данных прибора SI3000 v3.gn, затем щелкнуть по вкладке СИДС\ Связь, далее - в открывшейся вкладке в структуре каталогов выбрать USB - накопитель (\*)\* - буква, которой обозначен USB - накопитель в структуре каталогов;

• в боксе Выбранное устройство выделить \*: \, из появившегося списка файлов СИДС выбрать нужный, далее - Копировать;

• откроется окно с запросом - куда копировать, необходимо выбрать каталог SI3000 v3, далее - папку с датой поверки, в окне Внимание с подтверждением копирования - Да;

• в результате данных действий станционный файл будет скопирован в каталог Prizma\ Statistics\ имя конфигурации \ дата испытаний и готов к статистической обработке.

7.1.1.9 Обработка результатов опробования (проверка работы конвертора)

**• выбрать в главном меню пункт Испытания \ Статистика СИДС. На экран выдается** стандартное окно выбора файла Статистика СИДС, <sup>в</sup> котором оператор может найти <sup>и</sup> выбрать файл, содержащий информацию <sup>о</sup> результатах поверки СИДС;

запускается программа расчета статистики СИДС, «Призма» автоматически обрабатывает результаты опробования по заложенной программе;

<sup>в</sup> результате выдается диалоговое окно Статистика СИДС. Заголовок окна содержит дату проведения поверки, имя файла и тип шаблона, а также пять вкладок: Текущие результаты, Итоговые результаты, Показания СИДС, Отказы СИДС, Доверительные интервалы;

при выборе вкладки Итоговые результаты визуально по таблицам (на экране дисплея) оценивают результаты опробования (успешно, неуспешно):

- при успешном результате опробования поверка продолжается ;

- при неуспешном результате поверка прекращается до устранения неисправности.

#### 7.1.2 Определение метрологических характеристик

7.1.2.1 Система измерений длительности соединений.

Поверку системы проводят на репрезентативных выборках комплексным (сквозным) методом, суть которого заключается <sup>в</sup> многократной подаче на вход поверяемого оборудования сигнала эталонной длительности телефонного соединения, а по средствам отображения информации (дисплей или учетные файлы) определяют длительности каждого соединения, измеренные СИДС, <sup>с</sup> дальнейшей обработкой и оценкой метрологических характеристик (МХ).

7.1.2.2 Для СИДС нормируются следующие МХ:<br>■ пределы допускаемой абсолютной погрешности пределы допускаемой абсолютной погрешности измерения длительности телефонных соединений: ±1 с

вероятность неправильного тарифицирования телефонного соединения, не более 0,0001;

7.1.2.3 Для СИДС <sup>в</sup> процессе поверки определяются следующие погрешности :

систематическая составляющая погрешности;

СКО для суммарной, систематической и случайной составляющих погрешности;

• 95%-ный доверительный интервал систематической составляющей погрешности и СКО систематической составляющей погрешности.

7.1.2.4 Определение метрологических характеристик производят по схеме в соответствии <sup>с</sup> рисунками 1 - 3.

7.1.2.5 Выполнить процедуру настройки поверки:

Открыть окно Алгоритм испытаний - создать алгоритм поверки, для этого необходимо ввести этапы, используя предлагаемый Инструментарий - Добавить этап <sup>и</sup> Редактировать этапы <sup>в</sup> окне Параметры испытаний - ввести данные <sup>в</sup> соответствии <sup>с</sup> <sup>п</sup>.1 -6 таблицы 4, Применить;

В результате должно быть 6 этапов с параметрами поверки, приведенными в таблице 4;

#### 7.1.2.6 Процедура поверки

Процедуру поверки «Призма» выполняет автоматически - формирует необходимое количество циклов телефонных соединений одновременно по восьми абонентским линиям в соответствии с таблиней 4.

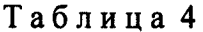

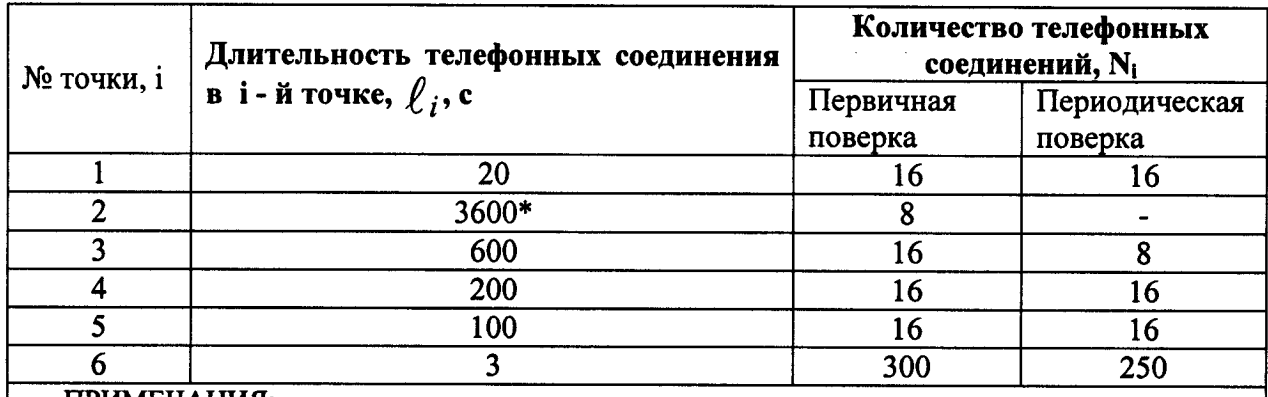

#### ПРИМЕЧАНИЯ:

1. Точка 1 используется для проведения опробования;

 $2.$  $*_{\mathbf{B}}$ случае невозможности установления длительности соединения, равной 3600 с, по причине особенностей программного обеспечения данного типа СИДС, установить максимально возможную длительность, указанную оператором связи;

3. Если в процессе поверки используется другое количество абонентских комплектов, необходимо рассчитать требуемое количество соединений по каждому комплекту, чтобы суммарное количество получилось равным рекомендуемому в данной таблице.

#### 7.2 Определение погрешности формирования длительности тарифных интервалов для таксофонов с централизованной тарификацией

Операции по пункту 7.2.1 и 7.2.2 не проводятся, если СИДС не используется для централизованной тарификации таксофонов.

#### 7.2.1 Тарифные импульсы переполюсовки.

7.2.1.1 Определение погрешности тарифных интервалов при передаче в таксофон тарифных сигналов переполюсовки напряжения станционного источника постоянного тока производят по схеме в соответствии с рисунком 4. Измерительная схема подключается к абонентской линии (АЛ) после установления соединения.

Оператор станции должен установить соединение с ТА и настроить для исходящего абонента признак таксофона с переполюсовкой.

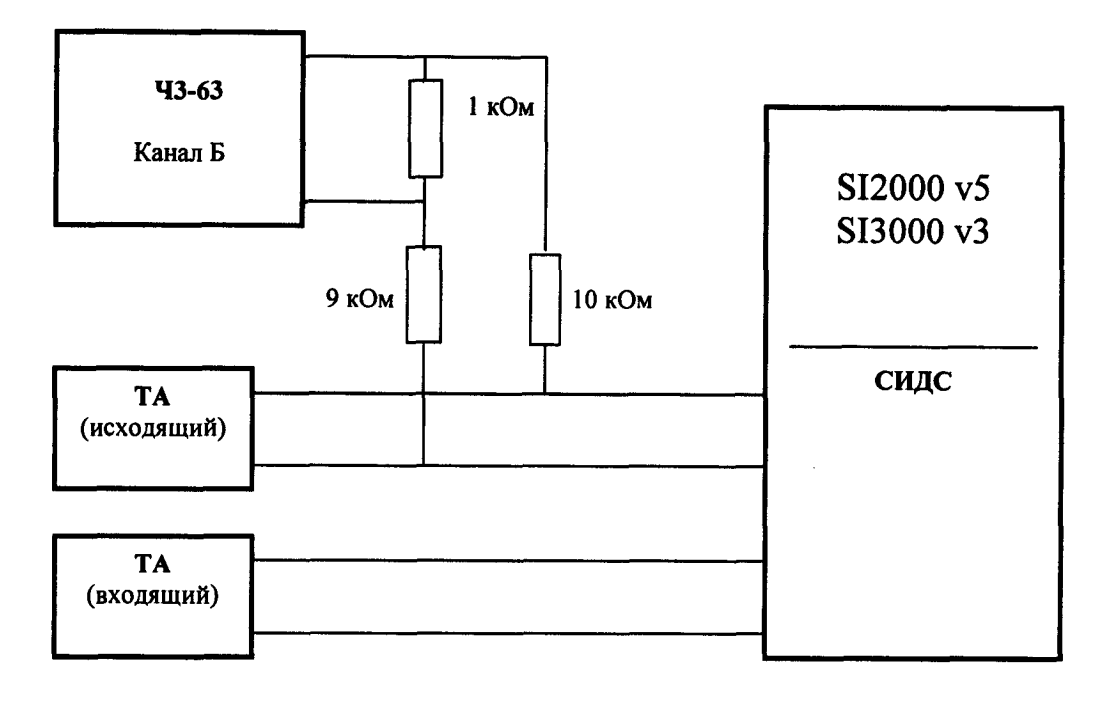

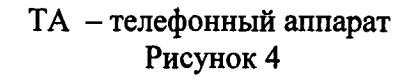

7.2.1.2 Оператор системы должен выполнить следующие действия: установить длительность тарифного интервала в соответствии с п.1 таблицы 5. Таблица5

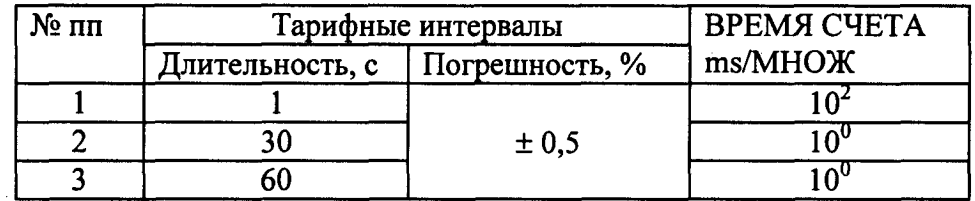

7.2.1.3 Установить частотомер в режим измерения периода положительных импульсов, переключатель 1:1/1:10 в положение - 1:1, а переключатель ВРЕМЯ СЧЕТА ms/МНОЖ установить в соответствии с п.1 таблицы 5.

7.2.1.4 По показаниям частотомера определить длительности тарифных интервалов.

7.2.1.5 Установить длительность тарифного интервала и выполнить п.7.2.1.3; 7.2.1.4 соответственно для пп.2, 3 таблицы 5.

Результаты измерений внести в таблицу В.4 приложение В.

7.2.1.6 Вычислить погрешности тарифных интервалов по формуле:

$$
\delta = \frac{T_{\text{max}} - T_{\text{max}}}{T_{\text{max}}} \cdot 100\%
$$

где δ - относительная погрешность

Т ном. - установленное значение тарифного интервала, таблица 5

Т изм. - измеренное значение тарифного интервала (показание частотомера)

7.2.1.7 После окончания измерения погрешности, разорвать соединение.

7.2.1.8 СИДС годна к эксплуатации, если для всех тарифных интервалов (в режиме переполюсовки) погрешность не превышает ±0,5 %.

#### 7.2.2 Тарифные сигналы на частоте 1<sup>б</sup> кГц

7.2.2.1 Определение погрешности тарифных интервалов при передаче <sup>в</sup> таксофон тарифных сигналов на частоте 16 кГц производят по схеме <sup>в</sup> соответствии <sup>с</sup> рисунком 5 Измерительная схема подключается <sup>к</sup> АЛ после установления соединения.

Оператор станции должен настроить для исходящего ТА признак таксофона <sup>с</sup> централизованной тарификацией от сигналов на частоте 16 кГц.

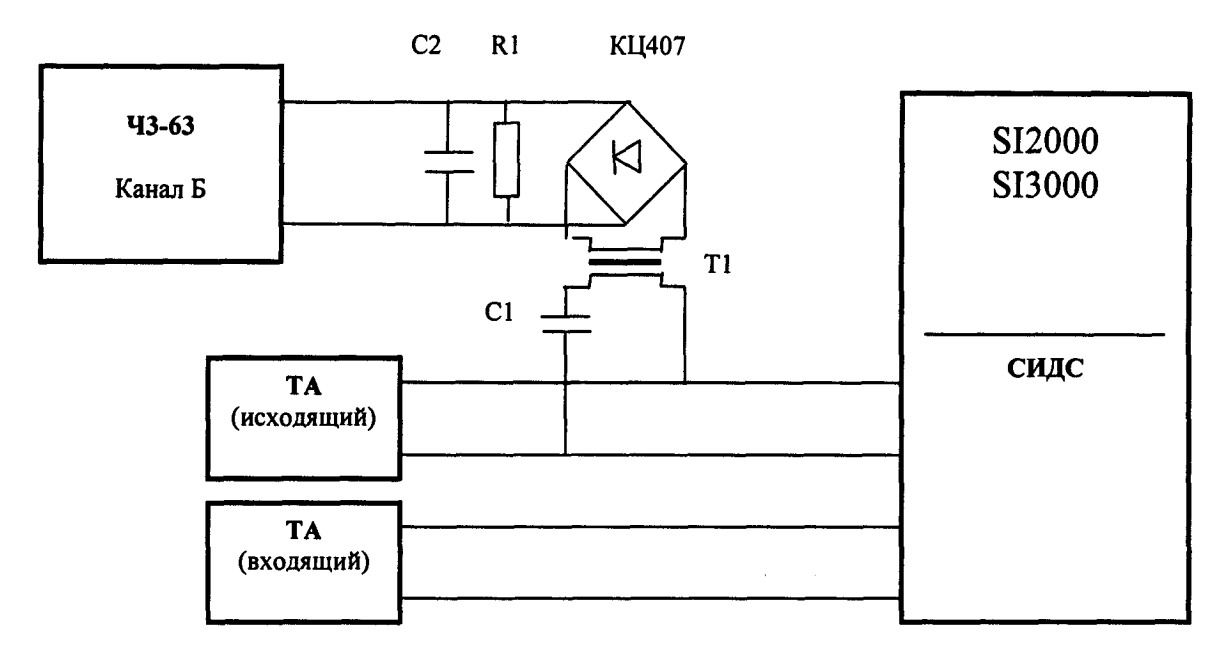

ТА - телефонный аппарат

С1 - конденсатор (0,1  $\pm$  0,02) мкФ, 160 В;

С2 - конденсатор  $(1,0 \pm 0,2)$  мкФ, 63 В;

R - резистор (600  $\pm$  60) Ом;

Т1 - трансформатор 4а2.739.024 ТУ

Рисунок 5

7.2.2.2 Выполнить пункты 7.2.1.2 - 7.2.1.7.

7.2.2.3 После окончания измерений погрешности разорвать соединение.<br>7.2.2.4 СИДС годна к эксплуатации, если для всех тарифных интервал

СИДС годна к эксплуатации, если для всех тарифных интервалов (в режиме тарифных сигналов на частоте 16 кГц) погрешность не превышает  $\pm$  0,5 %.<br>7.2.2.5 Если уровень тарифных сигналов на частоте 16 кГц

Если уровень тарифных сигналов на частоте 16 кГц не достаточен для срабатывания частотомера, можно использовать схему, приведенную <sup>в</sup> приложении Б.

## 8 ОБРАБОТКА РЕЗУЛЬТАТОВ ИЗМЕРЕНИЙ

8.1 Обработка результатов измерений по пп. 7.1 <sup>и</sup> определение МХ производится полностью автоматически в РС по соответствующей программе.

8.2 Результаты поверки СИДС считаются положительными, если для всех соединений погрешность измерения длительности не превышает допустимое значение и не превьппается вероятность отказа СИДС за счет потери вызовов из-за неправильного определения номера автоабонента или автоответчика.

#### ПРИЛОЖЕНИЕ А

#### (справочное)

#### Формирователь телефонных соединений «Призма»

#### (общие сведения)

Формирователь телефонных соединений «ПРИЗМА» (далее прибор) представляет собой<br>программно-аппаратный комплекс, сопряженный с персональным компьютером (РС), и предназначенный для генерации потока контрольных телефонных соединений <sup>с</sup> калиброванной длительностью разговорного состояния .

Прибор работает под управлением специально разработанного пакета программного обеспечения PRIZMA, функционирующего в операционной среде WINDOWS-9X/2000Pro/XP.

Требования <sup>к</sup> характеристикам, которым должен отвечать используемый РС:

- процессор не ниже Pentium 2;
- емкость ОЗУ не менее 128 Мбайт;
- емкость НДД не менее 10 Гбайт;
- CD ROM;
- наличие свободного порта RS 232 или порта USB (для подключения прибора).

Прибор подключается к аналоговым абонентским линиям от АТС любых типов и позволяет устанавливать до 8 или до 16 телефонных соединений одновременно, <sup>в</sup> зависимости от варианта исполнения прибора «Призма» или «Призма-16».

Количество знаков набираемого номера — 40.

Вид набора номера — импульсный, частотный .

Погрешность формирования длительности телефонного соединения, с:

- в интервале длительностей (1-3600) с,  $\pm$  0,25 с;
- в интервале длительностей (3601-10800) с  $\pm$  0,5 с.

Параметры входных и выходных цепей соответствуют ГОСТ 7153-85.

Для фиксации момента ответа абонента Б (автоответчика) используется передача в разговорном тракте частоты - 700 Гц.

Реализован встроенный аппарат сбора и обработки результатов поверки СИДС.

#### Математическая модель процесса испытаний

1) Закон распределения случайной составляющей погрешности не является нормальным. Действительно,

$$
\ell = t_2 - t_1, \tag{1}
$$

где:

 $\ell$  - длительность телефонного соединения;

 $\emph{\textbf{t}}_1$ ,  $\emph{\textbf{t}}_2$  - время начала и окончания телефонного соединения, соответственно.

 $\emph{t}_{1}$  и  $\emph{t}_{2}$  являются равномерно распределенными случайными величинами и, следовательно, их

разность  $\ell$  имеет треугольное распределение (распределение Симпсона).

В процессе испытаний могут возникать однократные сбои, удаленные от среднего значения погрешности, выбросы, которые влекут к "отказу" в работе ИИК, что показывает безусловное отличие распределения погрешности длительности телефонного соединения ИИК от нормального .

Так, например, могут встретиться вызовы не идентифицируемые (пропущенные) СИДС.

Число таких телефонных вызовов  $n_{np}$  определяются в результате испытаний.

Отказ ИИК - выполнение неравенства (14).

Погрешности <sup>и</sup> ошибки СИДС <sup>в</sup> определении параметров ИИК

イς

Для каждого контрольного вызова «Призма» - рабочий эталон для метрологического обеспечения СИДС (общие сведения о «Призма» представлены в приложении А) задает его длительность  $\ell$  . Аналогичный показатель выдает СИДС -  $\ell^{\mathbf{A}}$  . Он является случайной величиной.

Вычисляется погрешность в определении  $\ell$ :

$$
\Delta \ell = \ell^{\mathbf{A}} - \ell \quad . \tag{2}
$$

которая является случайной величиной.

Определяется систематическая составляющая погрешности

$$
C = E(\Delta \ell), \tag{3}
$$

где Е( $\Delta \ell$ ) - математическое ожидание случайной величины  $\Delta \ell$ .

Все встречающиеся в дальнейшем вероятностные характеристики СИДС - математические ожидания и дисперсии заранее не известны, и могут быть оценены по полученным в процессе испытаний измерениям с помощью соответствующих выборочных средних и дисперсий.

Все эти оценки, также являющиеся случайными величинами, выбираются несмещенными, т.е. таким, что их математические ожидания равны оцениваемым значениям.

Для дальнейших вычислений введем выборочные суммы случайной величины  $\Delta \ell$  :

$$
\mu_1 = \sum_{i=1}^N \Delta \ell i, \mu_2 = \sum_{i=1}^N (\Delta \ell i)^2, \mu_3 = \sum_{i=1}^N (\Delta \ell i)^3, \mu_4 = \sum_{i=1}^N (\Delta \ell i)^4
$$
 (4)

Систематическая составляющая погрешности заранее неизвестна и поэтому оценивается в процессе испытаний с помощью выборочного среднего по выборке из произведенных в процессе испытаний N телефонных соединений:

$$
\overline{C} = \frac{\mu_1}{N}
$$
 (5)

Для оценки МХ по п.7.1.2 необходимо определить дисперсию и СКО для суммарной погрешности  $\Delta \ell$ , которые совпадают, соответственно с дисперсией и СКО для случайной составляющей погрешности ( $\Delta \ell$  -C) (оцениваемой величиной  $\Delta \ell$  -  $\overline{C}$ ):

$$
D(\Delta \ell) = E(\Delta \ell)^2 - (E \Delta \ell)^2 \tag{6}
$$

Дисперсия оценивается с помощью выборочной дисперсии (т.е. квадрата выборочного СКО):

$$
S_{\Delta \ell}^2 = \frac{1}{N-1} - (\mu_2 - \frac{1}{N} \mu_1^2)
$$
 (7)

Выборочная дисперсия для  $\overline{C}$ , как следует из (5) равна:

$$
S_{\overline{c}}^2 = \frac{1}{N} S_{\Delta \ell}^2, \tag{8}
$$

а значит выборочное СКО для С равно:

$$
S_{\overline{c}} = \frac{1}{\sqrt{N}} S_{\Delta \ell} \tag{9}
$$

Определим доверительный интервал для С, содержащий истинное значение этой величины с вероятностью 0,95.

Поскольку случайные величины  $\overline{C}$ ,  $S^2_{\overline{C}}$ ,  $S^2_{\Lambda \ell}$  на основании центральной предельной теоремы

теории вероятностей можно считать распределенными нормально, можно пользоваться стандартными формулами математической статистики.

95%-ый доверительный интервал для  $\overline{C}$  задается формулой:

$$
C_{\text{max/min}} = C \pm 1.96 S_{\bar{c}} \tag{10}
$$

Несмещенная оценка для DS $\frac{2}{C}$  (выборочная дисперсия  $S_{\overline{C}}^2$ ) находится по формуле:

$$
S_{S_{\tilde{C}}}^2 = \frac{N-1}{N^4(N-2)(N-3)} (N\mu_4 - 4\mu_3\mu_1 - \frac{N^2-3}{(N-1)^2}\mu_2^2 +
$$
  
+ 
$$
4\frac{2N-3}{(N-1)^2}\mu_1^2(\mu_2 - \frac{1}{2N}\mu_1^2))
$$
 (11)

Тогда 95%-ный доверительный интервал для о<sub>с</sub> (СКО для С) задается формулой:

$$
\sigma_{\text{max/min}} = S_{\overline{C}} \pm 0.98 \frac{S_{S_{\overline{C}}^2}}{S_{\overline{C}}},\tag{12}
$$

Интервал, в котором находится значение суммарной погрешности  $\Delta \ell$  задается формулой:  $\overline{a}$ 

$$
\Delta \ell_{\text{max/min}} = \max_{i} l \min_{i} \Delta \ell_{i}
$$
 (13)

где  $\Delta \ell$  і - суммарная погрешность і-го телефонного соединения. 3 Определение отказа ИИК

Для данного телефонного соединения <u>отказ (ошибка)</u> в определении  $\ell$  означает выполнение неравенства:

$$
|\Delta \ell| > \Delta_0 \ell \tag{14}
$$

где  $\Delta_{\Omega}$   $\ell$  - предельно допустимая величина погрешности для  $\ell$ , которая задается в ОТТ на СИДС. 4 Вероятности ошибок и исход испытаний СИДС

Обозначим:

 $p > p_{0}$ .

р - вероятность ошибки СИДС в определении  $\ell$  , т.е. вероятность выполнения неравенства (14), р - предельно допустимая величина р (принимается р = 0,01).

Поверка для данного вида связи состоит в  $\alpha$ -достоверном (с заданной вероятностью  $\alpha$ , принимаемой обычно равной 0.95) установлении одного из неравенств:

 $(15)$  $p < p_{\alpha}$ 

или

 $(16)$ 

Выполнение (15) соответствует успешному, (16) - соответственно, неуспешному исходу испытаний.

5 Математическая модель определения отказа ИИК Введем следующие определения и обозначения:

N - количество контрольных телефонных соединений при испытаниях,

n - количество отказов ИИК,

 $b = \Phi^{-1}(\alpha)$  - функция, обратная к стандартной нормальной функции распределения:

 $(17)$ 

 $(22)$ 

$$
\Phi(a)=\frac{1}{\sqrt{2\pi}}\int_{-\infty}^{a}\frac{e^{-\frac{u^{2}}{2}}}{du},
$$

 $\delta_n(\alpha)$  - корень уравнения:

$$
e^{-\lambda}\sum_{i=0}^{n}\frac{\lambda^{i}}{i!}=1-\alpha,
$$
\n(18)

которое решается методом Ньютона.

7

$$
\gamma_n = \begin{cases} \delta n_{-1} (1 - \alpha) & \text{if } n \leq n \leq 15, \\ n + \frac{b^2}{2} - b \sqrt{n + \frac{b^2}{4}} & \text{if } n \geq 16, \end{cases} \tag{19}
$$

$$
\beta_{n} = \begin{cases} \delta_{n}(\alpha) & \text{impl } 0 \leq n \leq 15, \\ n + \frac{b^{2}}{2} + b\sqrt{n + \frac{b^{2}}{4}} & \text{impl } n \geq 16, \end{cases}
$$
 (20)

[x], ]х[ - наименьшее, соответственно, наибольшее целое число, не меньшее, соответственно, не большее, чем х,

$$
N_{\text{H}}(n) = \left[\frac{\gamma_n}{P_o}\right], N_{\text{B}}(n) = \left[\frac{\beta_n}{P_o}\right].
$$
 (21)

В частности, для случая n = 0 из (18) получаем  $\delta_0(0.95)$  - корень уравнения:

$$
e^{\delta_0}=1-\alpha=0,05
$$
, *7*.*e*.

 $\delta_0 = \ln 20 = 3$ ,

откуда из (20) и (21) находим, взяв р<sub>о</sub> = 0,01, что

$$
N B(0) = \frac{3}{P_0} = 300,
$$
 (23)

что есть минимальное число телефонных соединений до успешного завершения испытаний.

Вышеприведенная процедура вытекает из способа построения оптимальных доверительных интервалов для р по полученным в процессе испытаний значениям N и n.

Решение задачи (15), (16) эквивалентно проверке неравенств:

 $N_H(n) < N < N_B(n)$  $(24)$ 

Пока (24) выполняется, испытания продолжаются и заканчивается, как только в левой или правой части достигается знак =, что, соответственно, означает неуспешный или успешный исход испытаний.

Нижняя р<sub>и</sub> и верхняя р<sub>в</sub> 0,95 - достоверные границы для вероятности отказа р определяются по формулам:

$$
P_H = \frac{\gamma_H}{N}, P_B = \frac{\beta_B}{N} \tag{25}
$$

Данная последовательная процедура является оптимальной (неулучшаемой) - имеет для заданного уровня достоверности О наименьшее возможное среднее время проведения испытаний. Реализован встроенный аппарат сбора и обработки результатов испытаний СИДС.

 $\overline{18}$ 

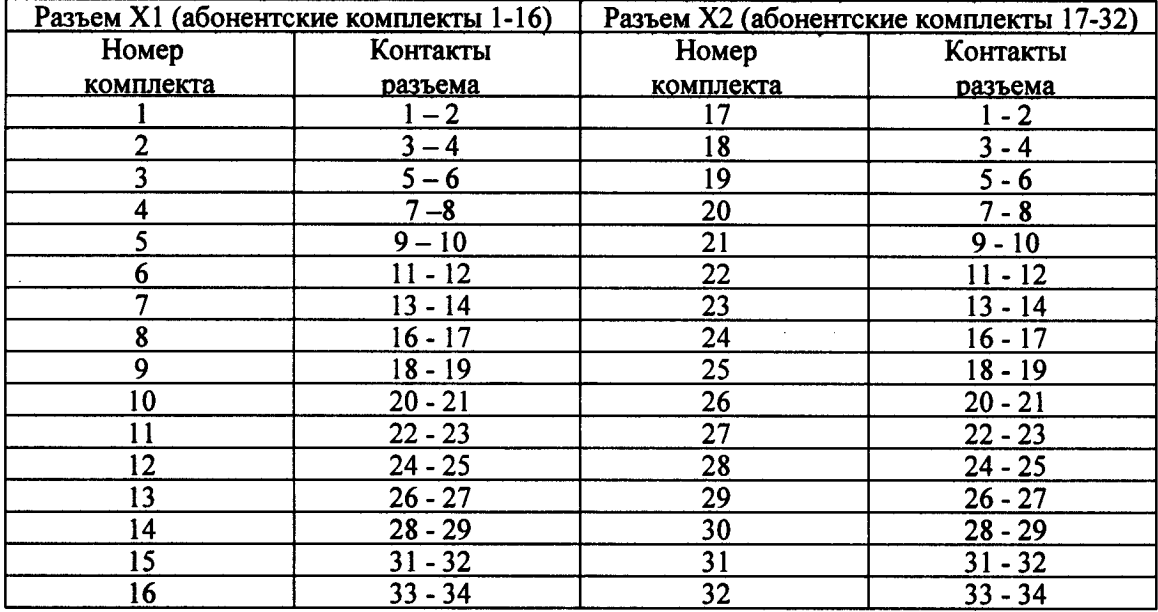

 $\mathcal{L}(\mathcal{A})$  and  $\mathcal{L}(\mathcal{A})$ 

Таблица А.1 Контакты на разъемах абонентских телефонных линий

#### ПРИЛОЖЕНИЕ Б

(справочное)

Схема устройства связи

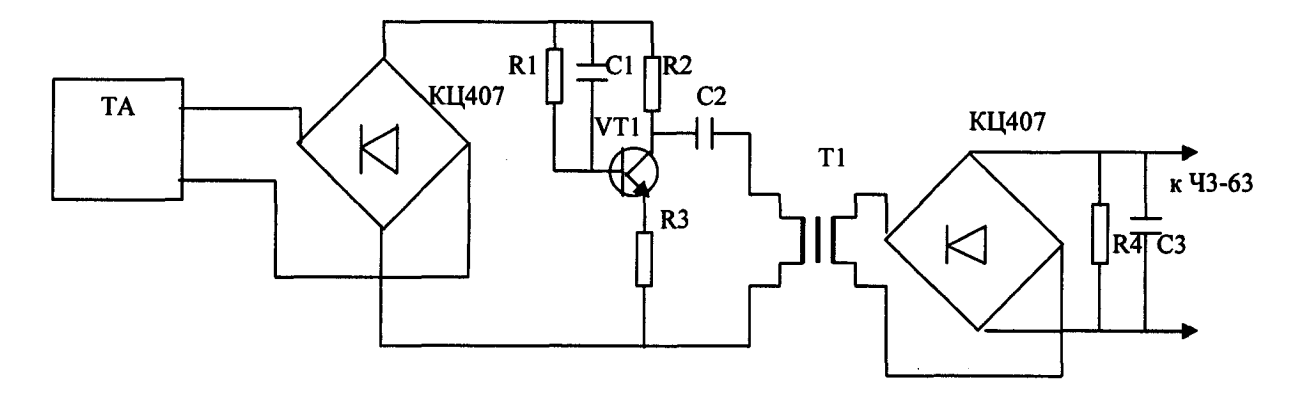

R1 - резистор (100 ± 5) кОм, R2 - резистор (3000 ± 300) Ом,

R3 - резистор (200 ± 10) Ом, R4 - резистор (600 ± 30) Ом,

С1, С2- конденсатор (0,1 ± 0,01) мкФ, С3- конденсатор (1,0 ± 0,1) мкФ,

T1 - трансформатор 4a2.739.024 TV

ТА - телефонный аппарат с признаком таксофона

VT1 - транзистор КТ315

# Рисунок Б1

 $\sim$ 

 $\mathcal{A}^{\mathcal{A}}$  and  $\mathcal{A}^{\mathcal{A}}$ 

## ПРИЛОЖЕНИЕ В

# (справочное)

# Таблицы результатов поверки

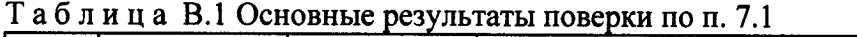

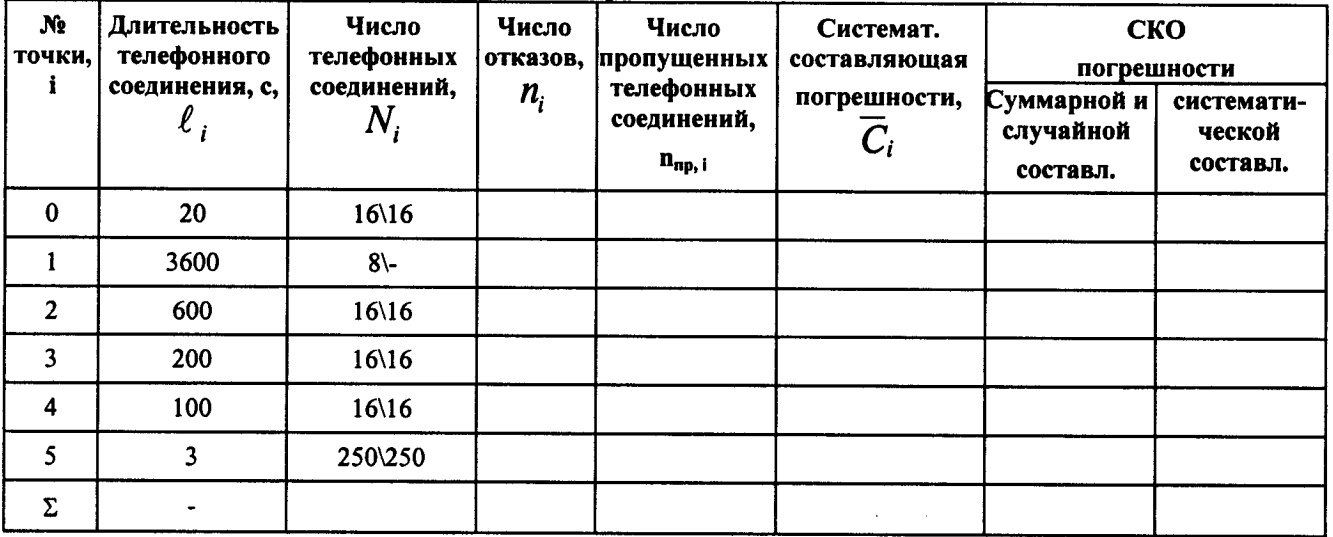

# Таблица В.2 Доверительные интервалы по результатам поверки (п.7.1)

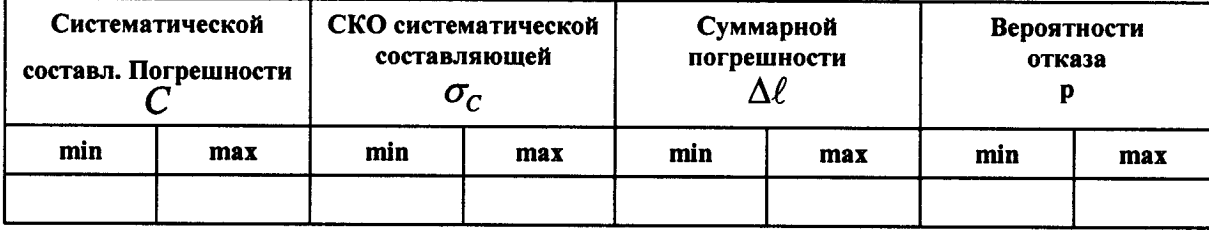

# Таблица В.3 Показания СИДС в процессе поверки (п. 7.1)

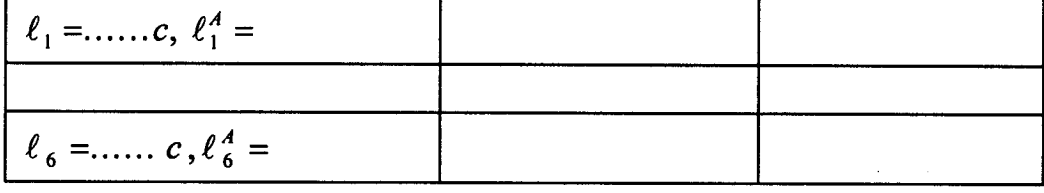

# Таблица В.4 Поверка по п. 7.2

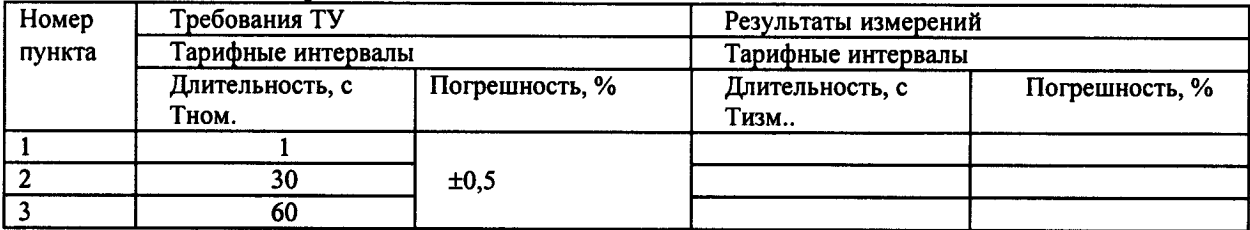

## ПРИЛОЖЕНИЕ Г

#### (справочное)

# Описание формата файла подробного учета тарифной информации

#### Наименование конвертора - SI2000 у5\_SI3000 v3

Файл подробного учета должен иметь определенную структуру, <sup>с</sup> тем, чтобы информация из него могла быть корректно импортирована ПО прибора «Призма».

Файл подробного учета содержит информацию в виде текстовых строк переменой длины.

Минимальная длина строки - 60 символов.

Каждому соединению в учетном файле соответствует одна строка.

Каждая строка заканчивается символами возврата каретки <sup>и</sup> перевода строки (ODOA'Н). Файл не имеет заголовка.

Поля информации разделены символом «1» (7с'Н). ПО прибора «Призма» импортирует четыре поля из каждой строки файла учета. Эти поля должны располагаться <sup>в</sup> определенном порядке среди прочих информационных полей :

Номер вызывающего абонента содержится <sup>в</sup> 8 поле;

Номер вызываемого абонента содержится <sup>в</sup> 9 поле;

Дата <sup>и</sup> время начала разговора <sup>в</sup> формате ГГГГ-ММ-ДД ЧЧ:ММ:СС содержится 11 поле;

Дата <sup>н</sup> время окончания разговора <sup>в</sup> формате ГГГГ-ММ-ДД ЧЧ:ММ:СС содержится

#### 12 поле.

Отключение выше перечисленных полей или включение между ними посторонних полей может привести к неправильному импорту данных учета тарифной информации.

Пример записи - вызывающий абонент Призмы 6185001 произвел соединение <sup>с</sup> номером 6185009 2009-10-06 в 17:00:44 длительностью 20 секунд. <sup>В</sup> учетном файле это соединение было зафиксировано так:

8121110101010101618500116185009112009-10-06 17:00:4412009-10-0б 17:01:05|0|16|1||||1|16|205||1|||||||||

Жирным шрифтом выделены поля <sup>в</sup> записи, используемые «Призмой».

#### Фрагмент учетного файла:

812|1|0|0|0|0|0|6185001|6185009||2009-10-06 17:00:44|2009-10-06 17:01:05|0|16|1||||1|16|205||1||||||||| 812|1|0|0|0|0|0|6185004|6185012||2009-10-06 17:01:34|2009-10-06 17:04:55|0|16|1||||1|16|2006||1||||||||| 812|1|0|0|0|0|0|6185006|6185014||2009-10-06 17:05:25|2009-10-06 17:07:06|0|16|1|||1|1|16|1005||1||||||||| 812|1|0|0|0|0|0|6185007|6185015||2009-10-06 17:07:36|2009-10-06 17:07:40|0|16|1||||1|16|35||1|||||||| 812|1|0|0|0|0|0|6185006|6185014||2009-10-06 17:07:47|2009-10-06 17:07:51|0|16|1||||1|16|36||1||||||||| 812|1|0|0|0|0|0|6185000|6185008||2009-10-06 17:07:48|2009-10-06 17:07:52|0|16|1||||1|16|36||1|||||||| 812|1|0|0|0|0|0|6185005|6185013||2009-10-06 17:07:48|2009-10-06 17:07:52|0|16|1||||1|16|36||1|||||||||

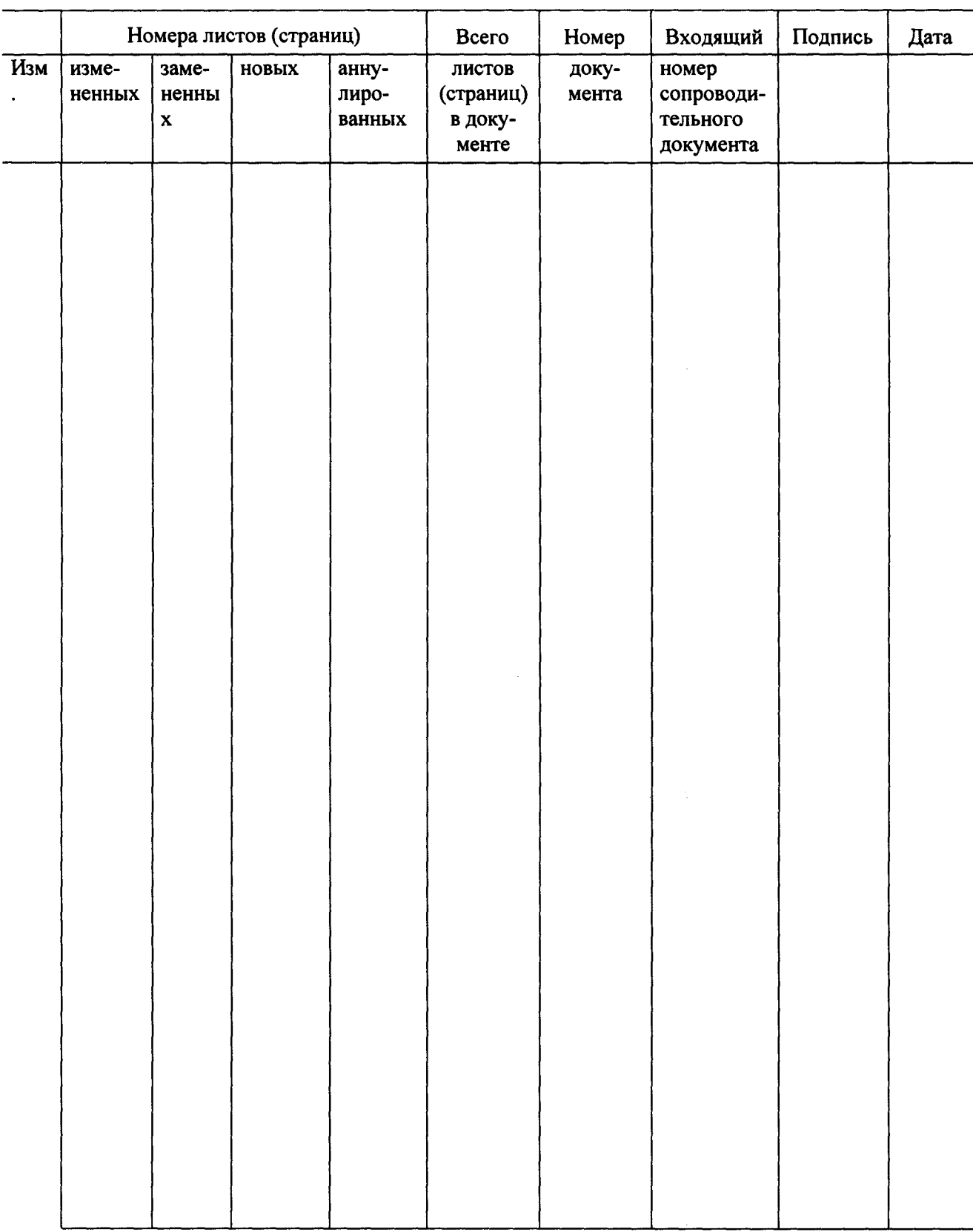

# Лист регистрации изменений

8.3 Результаты поверки СИДС считаются отрицательными, если хотя бы для одного соединения погрешность измерения длительности превышает допустимое значение и имеется потеря вызовов из-за неправильного определения номера автоабонента или автоответчика.

8.4 При отрицательных результатах поверки СИДС после устранения причин проводится повторная поверка в объеме первичной поверки.

8.5 Результаты измерений по <sup>п</sup>.7.2 определяются по показаниям частотомера <sup>и</sup> заносятся <sup>в</sup> таблицу Г.4 приложения Г.

#### 9 ОФОРМЛЕНИЕ РЕЗУЛЬТАТОВ ПОВЕРКИ

9.1 Если СИДС по результатам поверки признана пригодной <sup>к</sup> применению, то на нее выдается «Свидетельство <sup>о</sup> поверке», установленной формы <sup>в</sup> соответствии <sup>с</sup> документом ПР 50.006-94.

9.2 Если СИДС по результатам поверки признана непригодной <sup>к</sup> применению, то «Свидетельство <sup>о</sup> поверке» аннулируется, вьшисывается «Извещение <sup>о</sup> непригодности» установленной формы <sup>в</sup> соответствии <sup>с</sup> документом ПР 50.006-94 <sup>и</sup> ее эксплуатация запрещается.

9.3 В обоих случаях составляется протокол поверки <sup>в</sup> произвольной форме и <sup>в</sup> качестве приложений прикладываются распечатки таблиц результатов поверки. Формы таблиц приведены <sup>в</sup> приложении В.

Начальник научной группы ФГУП ЦНИИС

 $\frac{1}{\sqrt{\frac{2}{\pi}}}\sum_{i=1}^{N}$ 

О. И. Гурин

Ведущий научный сотрудник ФГУП ЦНИИС

Н. Ф. Мельникова